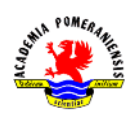

## Ćwiczenie nr 8 – Elementy uzupełniające.

Rysunki techniczne oprócz typowych elementów, np. linii, wymiarów, łuków oraz tekstów, mogą zawierać inne specyficzne elementy, np. oznaczenia na przekrojach, oznaczenia spawów, symbole tolerancji. Część z tych elementów uzupełniających rysunek jest tworzona automatycznie w programach przygotowujących dokumentację rysunkową z modeli przestrzennych. W przypadku rysunków płaskich, większość elementów dodatkowych musi być wprowadzana przez użytkownika.

## Przekroje

W celu zwiększenia czytelności rysunku oraz zmniejszenia liczby rzutów oprócz widoków, stosuje się również przekroje. Przekrój powstaje poprzez przecięcie przedmiotu jakąś wyobrażoną płaszczyzną i "odsłonięcie" wnętrza przedmiotu. Po wykonaniu przekroju rysuje się odsłonięte wnętrze bryły oraz wszystkie widoczne linie, które leżą za płaszczyzną przekroju. Miejsca, w których płaszczyzna przecina materiał, kreskuje się linią ciągłą cienką. Odstępy pomiędzy liniami kreskowania zależą od wielkości przekroju i na rysunkach formatu A4 wynoszą od 0,5 do 5 mm. Dany element powinien być kreskowany z taką samą podziałką oraz w tę samą stronę na każdym wykonywanym przekroju. W zależności od stosowanej płaszczyzny można rozróżnić przekroje proste oraz przekroje złożone (stopniowe, łamane).

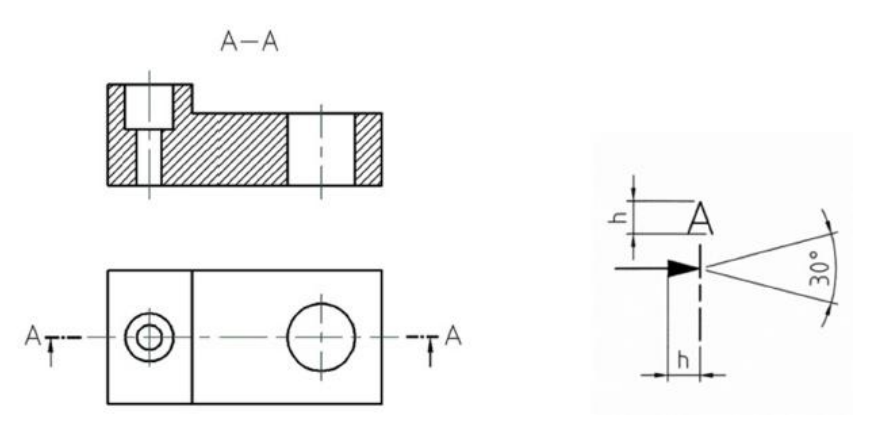

Rys.1. Przekrój prosty, wymiary oznaczeń.

Przekroje proste powstają w wyniku przecięcia przedmiotu płaszczyzną prostą (Rys.1). każdy przekrój powinien być oznaczony dwiema takimi samymi literami oraz strzałką wskazującą kierunek rzutowania. Wejście oraz wyjście płaszczyzny oznacza się linią punktową grubą, np. CENTER, ACAD\_ISO08w100, przy czym powinna ona być nieco oddalona od krawędzi przedmiotu. Litery identyfikujące przekrój powinny być położone tak, aby można było odczytać je od dołu rysunku, przy czym należy umieszczać je obok linii oznaczającej wejście oraz wyjście płaszczyzny przekroju. Wysokość h litery oznaczającej przekrój, jak również długość strzałki powinny odpowiadać wysokości pisma podstawowego na arkuszu pomnożonej przez  $\sqrt{2}$ . Na formacie A4 wysokość pisma podstawowego wynosi 3,5 mm, a więc długość strzałki oraz wysokość h liter wynosi 5 mm. Strzałkę wskazującą kierunek rzutowania można rysować polilinią (plinia).

Przekrój złożony stopniowy powstaje w wyniku zastosowania dwóch lub więcej płaszczyzn prostych, które względem siebie są przesunięte. Oznaczając przebieg płaszczyzny przekroju, miejsca jej załamania oznacza się linią grubą. Najlepiej do tego celu wykorzystać poliliię o odpowiedniej

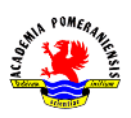

szerokości uwzględniającej skalowanie przy wydruku, np. dla grubości 0,5 mm i skali 1:5 będzie to  $0,5/(\frac{1}{2})$  $\frac{1}{5}$  = 2,5. Przebieg płaszczyzny rysuje się jako pojedynczą polilinię wielosegmentową, w które później poleceniem przerwij wycina się fragmenty między narożnikami.

Rodzajami przekroi złożonych są również przekroje obrócone (Rys.2). Przekrój obrócony składa się z dwóch płaszczyzn prostych, przy czym płaszczyzny te położone są względem siebie pod kątem rozwartym.

Płaszczyzny tnące są do siebie pod kątem, dlatego podczas rysowania przekroju należy obrócić nachyloną płaszczyznę o pewien kąt  $\alpha$  do położenia pionowego lub poziomego, zależnie od usytuowania płaszczyzn. Wszystkie szczegóły konstrukcyjne leżące w płaszczyźnie przekroju oraz elementy przedmiotu widoczne w widoku należy obrócić razem z obracaną płaszczyzną. Na Rys.2a pokazano położenie otworu po wykonaniu obrotu płaszczyzny tnącej oraz sposób jej rzutowania. Do pokazania wewnętrznych szczegółów przedmiotu stosuje się również tzw. przekroje miejscowe. Przekroi tych używa się wszędzie tam, gdzie wykonanie całkowitego przekroju nie jest konieczne. Ogranicza się je linią falistą cienką lub zygzakowatą cienką (Rys.2b). Linię falistą rysuje się, wykorzystując polecenie splajn lub polilinia z opcją wygładzania.

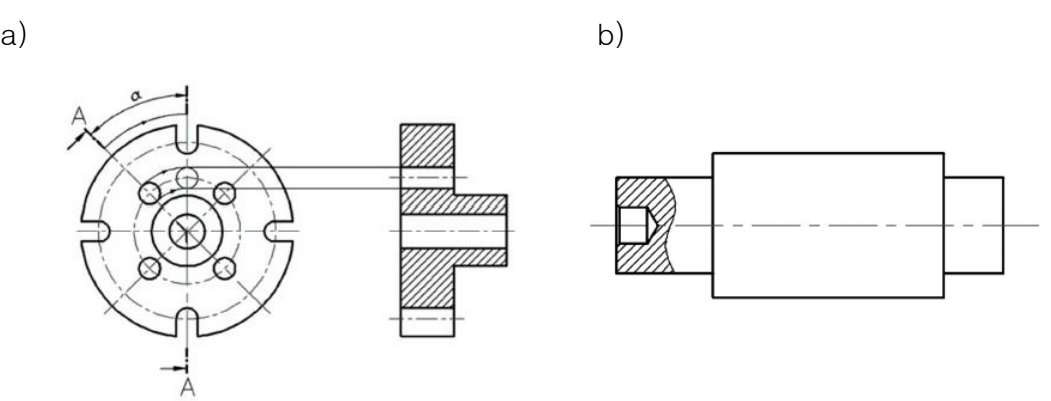

Rys.2. Przekrój obrócony (a) i przekrój miejscowy (b).

## Połączenia spawane

Połączenia spawane przedstawia się w sposób uproszczony lub umowny (Rys.3a).w uproszczeniu spoinę połączenia spawanego w przekroju zaczernia się, wykorzystując kreskowanie typu solid lub, jeśli przekrój spawu jest trójkątem lub czterokątem, poleceniem obszar (solid). W widoku od strony lica spoinę zaznacza się krótkimi łukami rysowanymi linią cienką, zaś widok niewidocznego lica (połączenie widoczne od strony grani) można zaznaczać łukami cienkimi linią kreskową (np. HIDDEN, ACAD\_ISO02W100). Odległości między łukami zależą od wielkości przedmiotu oraz grubości stosowanych linii (dla formatu A4 wynosi ona 0,5 mm w przypadku linii grubej i 0,25 mm w przypadku linii cienkiej) i dla formatu A4 winny się zawierać w przedziale od 0,5 do 5 mm. Rysuje się najpierw jeden łuk, po czym korzysta z polecenia szyk. Połączenia spawane można przedstawić również w sposób umowny (Rys.3b). na przekrojach poprzecznych oraz w widoku spoinę zaznacza się linią grubą z pominięciem kształtu spoiny. W sposób umowny spoinę wymiaruje się, podając jej oznaczenia, długość  $l$  oraz grubość  $a$ . Oznaczenia te podaje się nad linią odniesienia. Dodatkowo umieszcza się linię kreskową cienką po tej stronie linii odniesienia, po której znajduje się grań spoiny.

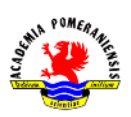

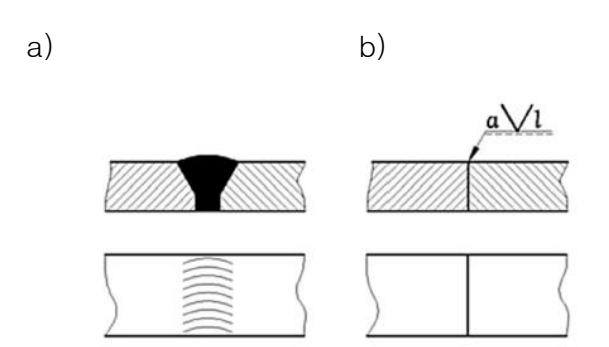

Rys.3. Spoina typu Y przedstawiona w sposób: a) uproszczony, b) umowny

## Regiony

Region jest modelem znanej z geometrii figury płaskiej. Jest to dwuwymiarowy obszar ograniczony krzywą zamkniętą zwaną pętlą. Pętla jest więc brzegiem figury, a tworzy ją zamknięta krzywa (polilinia, splajn, okrąg, elipsa, powierzchnia 3D, trasa, obszar) lub zamknięty łańcuch połączonych ze sobą krzywych (linii, polilinii, łuków eliptycznych i splajnów). Nie może się sama z sobą przecinać. Obiekty, które tworzą pętlę, muszą być albo zamknięte, albo tworzyć zamknięte obszary oraz być współpłaszczyznowe. Regiony tworzy się poleceniami region (\_region) lub obwiednia (\_boundary), a także poleceniem gkreskuj. We wszystkich przypadkach odbywa się to na bazie istniejących obiektów, które definiują brzeg(i) regionów.

Polecenie region nakazuje wskazać obiekty, z których mają być utworzone regiony. Wymagane jest, aby obiekty stykały się dokładnie końcami (nie mogą przecinać się w punktach wewnętrznych, nie mogą też być rozłączne). Program analizuje wskazane obiekty i łączy je ze sobą tworząc z nich wszystkie możliwe pętle, które potem przekształca w region. Wynikiem polecenia jest zbiór regionów utworzonych dla każdej wykrytej pętli ze zbioru wskazań. Program informuje o ilości wykrytych pętli i utworzonych regionów. Należy pamiętać, że obiekty ze zbioru wyboru, z których wykonane zostały regiony, znikają (stają się składnikami regionu), zaś pozostałe pozostają nietknięte. Polecenie obwiednia (oraz gkreskuj) umożliwia utworzenie regionu w sytuacji, kiedy elementy składające się na pętlę nie stykają się w punktach końcowych, ale przecinają się.

Na utworzonych Reginach można wykonać dodatkowe operacje, a w ich efekcie utworzyć regiony o bardziej skomplikowanych kształtach. Dostępne są polecenia: suma, różnica oraz iloczyn (część wspólna). Operacje te są intuicyjnie jasne, gdyż polecenia tworzą nowe regiony zgodnie z zasadami algebry zbiorów, przy czym zbiorami składowymi są zbiry punktów należących do regionów wziętych do danej operacji. Jeżeli  $R_i$  będzie oznaczać i-ty region ze zbioru wyboru, to suma będzie realizowana jako  $R_1 \cdot R_2 \cdot ... \cdot R_i \cdot ...$  (suma zbioru punktów  $R_i$ ), a iloczyn jako część wspólną zbirów punktów  $R_i$ . Różnica umożliwia odjęcie od grupy (sumy) wskazanych regionów  $R_1, R_2, ...$  grupę (sumę) innych regionów  $G_1, G_2, ...,$  czyli wykonywanie operacji  $(R_1 \cdot R_2 \cdot ...)- (G_1 \cdot G_2 \cdot ...).$  W tym przypadku najpierw wskazuje się regiony tworzące sumę odjemną (**Wybierz bryły i regiony do odjęcia od…**), a następnie regiony tworzące sumę odjemnika (**Wybierz bryły i regiony do odjęcia…**). Efekty tych poleceń pokazano na Rys.4.

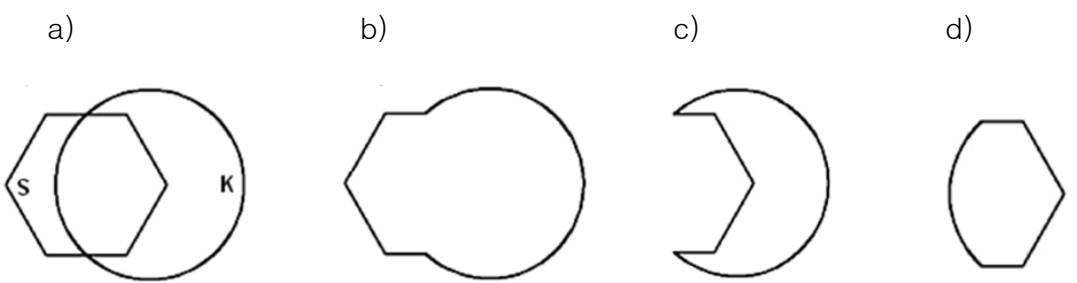

Rys.4. Operacje na regionach: a) składniki  $P$ (prostokąt) i K (koło), b) suma  $P \cup K$ , c) różnica  $K - P$ , d) iloczyn  $K \cap P$ 

Poleceniem paramfiz można uzyskać wiele istotnych informacji o figurze reprezentowanej przez region. Te informacje to pole, obwód, położenie środka ciężkości, oraz wartości momentów, promienie bezwzględności i wartości momentu odśrodkowego względem aktualnego LUW.